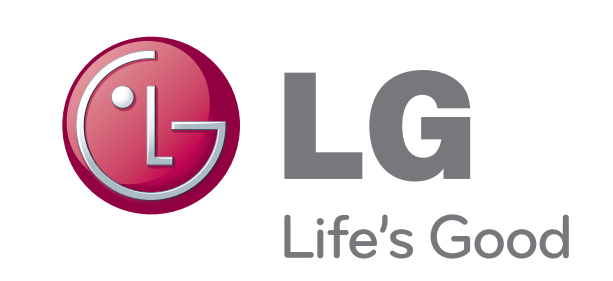

## **Video Conference System Quick Setup Guide V5500**

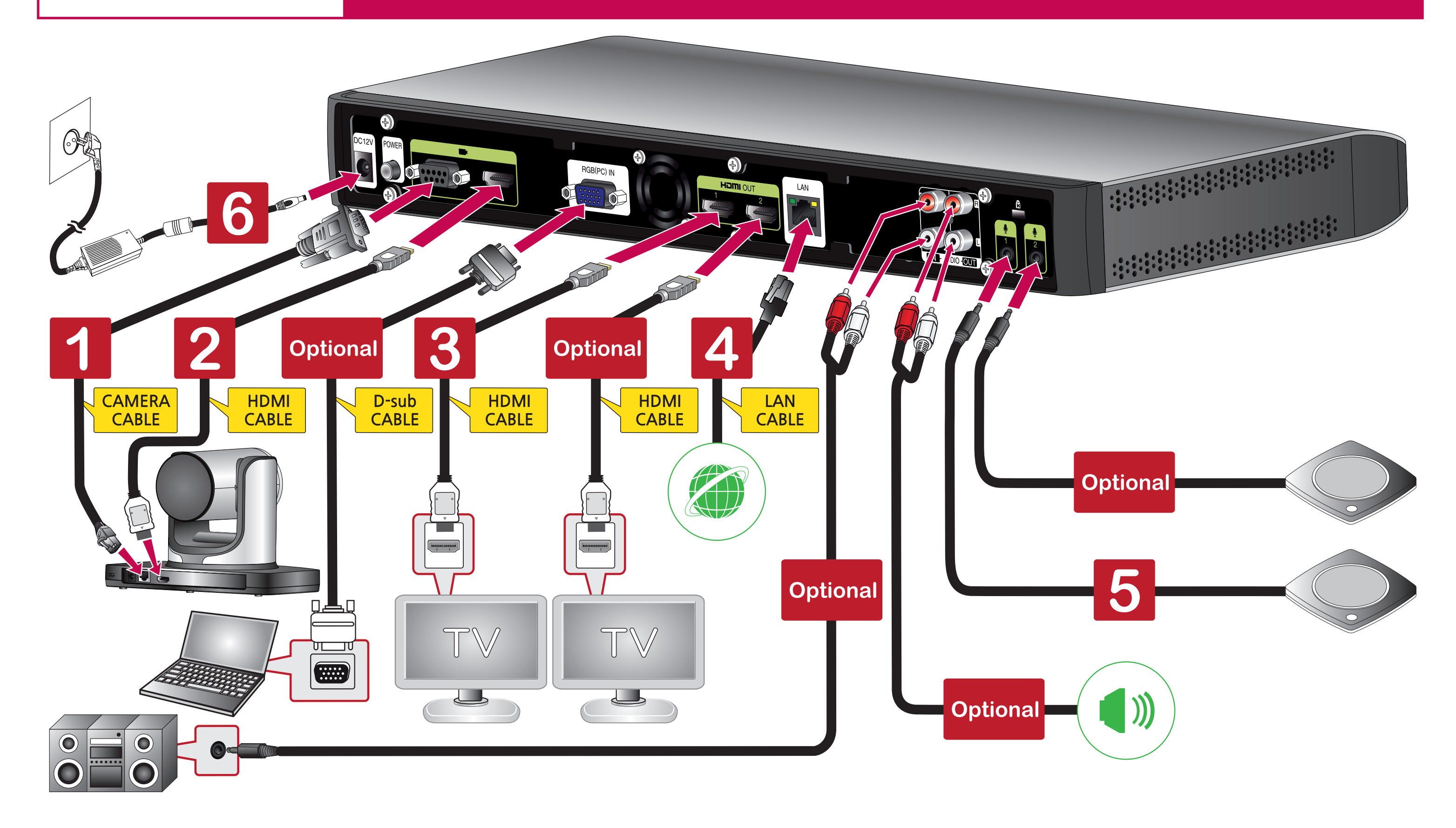

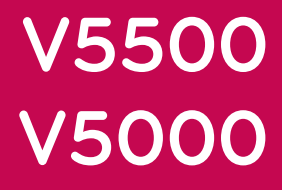

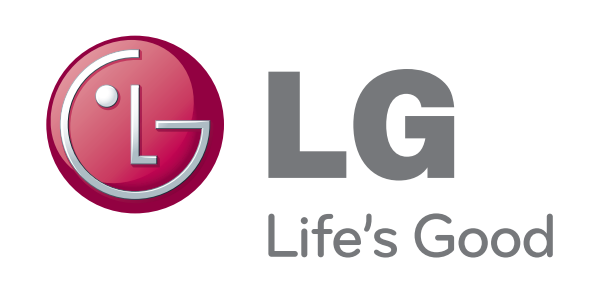

# **Video Conference System Audio Installation Guide V5500**

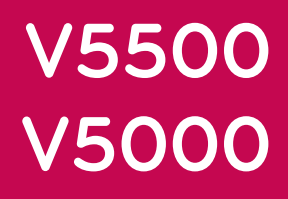

## **Audio Output Settings**

#### **-Connecting to a TV Speaker**

- **1** Connect the **VCS** device to your **TV** with a **HDMI** cable.
- **Press [Setup]** button. The setup menu will appear.
- Set to **[User]**  $\rightarrow$  **[Audio]**  $\rightarrow$  **[Audio Out]**  $\rightarrow$  **[HDMI]**.
- **B** Press **[INFO]** button. The system information menu will appear.
- Set to  $[Audio] \rightarrow [Audio Out Test] \rightarrow [HDM]$ . Select the **[Start]** button and check the ringtone.
- [ **When you cannot hear anything from the Audio** Be sure that the **TV** volume is not set to 0. Be sure that the **TV [Audio]** setting is set to **[On]**.

### **When the Audio Quality is Poor during Video Conferencing**

#### [ **Check the VCS device setting**

 $\mathsf{Set}$  to  $[\mathsf{Setup}] \to [\mathsf{User}] \to [\mathsf{Audio}] \to [\mathsf{Echo\,Control}] \to [\mathsf{On}]$ .

- **1** Connect the VCS device to the **External Speaker** with a RCA cable.
- **Press the <b>[Setup]** button. The setup menu will appear.
- Set to [User]  $\rightarrow$  [Audio]  $\rightarrow$  [Audio Out]  $\rightarrow$  [Line Out].
- **B** Press the **[INFO]** button. The system information menu will appear.
	- Set to  $[Audio] \rightarrow [Audio Out Test] \rightarrow [Line Out].$ Select the **[Start]** button and check the ringtone.
- [ **When you cannot hear anything from the Audio** Be sure that the **External Speaker** volume is not set to the minimum.

#### [ **Check the TV setting**

 $[Setting] \rightarrow [Audio] \rightarrow [Auto Volume] \rightarrow [OFF]$ 

- $\rightarrow$  [Clear Voice]  $\rightarrow$  [OFF]
- $\rightarrow$  [Balance]  $\rightarrow$  [0]
- $\rightarrow$  [Sound Mode]  $\rightarrow$  [Standard]
- $\rightarrow$  [Infinite Surround]  $\rightarrow$  [OFF]
- $\rightarrow$  [Treble & Base]  $\rightarrow$  [50 & 50]

### **Connecting to an External Speaker**

**Audio Input Settings**

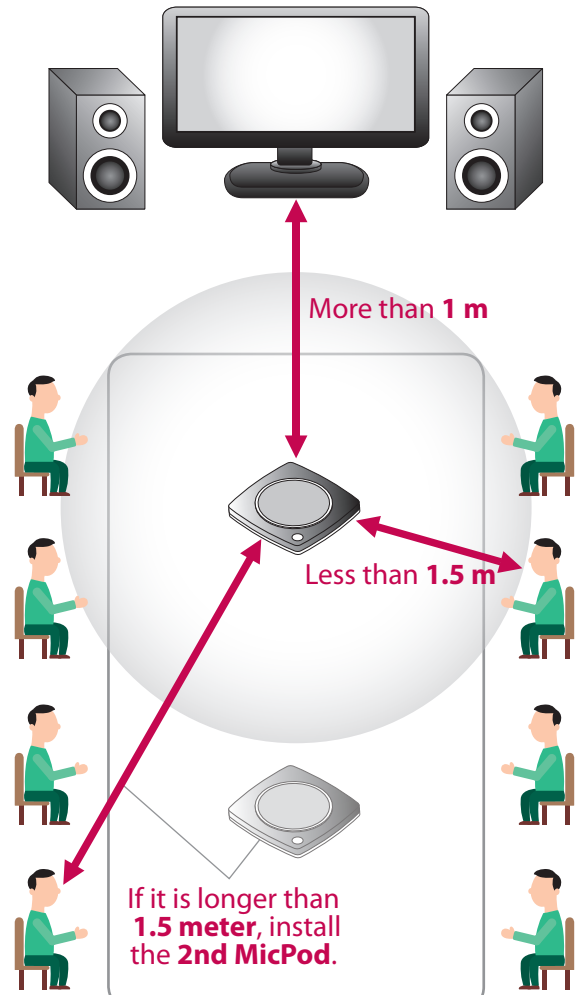

#### **MicPod Installation**

Connect the **MicPod** to the **VCS**.

#### (Please make sure that the distance between **TV** / **External Speakers** and the **MicPod** is

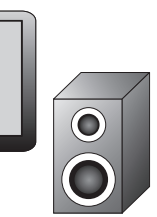

- longer than **1 meter**)
- Please make sure that the distance between the **MicPod** and the **conference participant** is less than **1.5 meter**.

If the distance is longer than **1.5 meter**, it is recommended that the user install the  **2nd MicPod**.

 It is recommended that the user place the **MicPod** away from PC, projector, and etc, which produce additional noises.